# **enhanced** vision **pebble HD**

Easily read labels, Menus, Prescriptions, **Maille** price tags, bus schedules and so much more<br>with this more with this ultra-Dimensione Schermo 4.3"

# **Manuale d'uso**

Congratulazioni per l'acquisto di Pebble HD di Enhanced Vision. Pebble HD è un videoingranditore elettronico tascabile che si può portare ovunque. Con un peso di meno di 227 grammi, dispone di un manico ripiegabile ed include le modalità di lettura sia da vicino che da tavolo. Abbastanza piccolo da tenere in tasca o nella borsa, è il compagno ideale per ottenere l'ingrandimento necessario anche quando si è fuori casa.

Con Pebble HD, si possono leggere agevolmente rendiconti bancari, scontrini, prescrizioni mediche, menu al ristorante, si possono firmare assegni: è disponibile ogni volta che serve ingrandire. La batteria di Pebble HD dura diverse ore.

Con uno schermo LCD incorporato (4.3"), Pebble HD permette di ingrandire le immagini fino a 20 volte. Una funzione incorporata di fermo immagine rende possibile inoltre catturare l'ingrandimento. Sei diverse modalità di visualizzazione permettono di alternare le combinazioni dei colori in base alla propria preferenza.

Pebble HD ha in dotazione una comoda custodia di trasporto e ha 2 anni di garanzia.

Miglioramenti dei prodotti sono parte integrante del nostro impegno in Enhanced Vision. Visitate il sito [http://www.enhancedvision.com/low-vision-product](http://www.enhancedvision.com/low-vision-product-line.html)[line.html](http://www.enhancedvision.com/low-vision-product-line.html) e selezionate il prodotto. E' possibile trovare pubblicati gli ultimi aggiornamenti del Manuale.

## **AVVISO DI CONFORMITA'**

Questo dispositivo risulta conforme alla Parte 15 delle norme FCC. Il funzionamento è soggetto alle seguenti condizioni: ( 1 ) il dispositivo non deve causare interferenza dannosa, ( 2 ) deve accettare qualsiasi interferenza ricevuta, comprese quelle che potrebbero causare un funzionamento indesiderato.

Questa apparecchiatura è stata collaudata ed è risultata conforme ai limiti previsti per i dispositivi digitali di classe B, Parte 15 delle norme FCC. Tali limiti hanno lo scopo di fornire protezione dalle interferenze dannose che possono originarsi in ambienti residenziali. Questa apparecchiatura genera, usa e può emettere energia in radiofrequenza e, se non viene installata e utilizzata secondo le istruzioni, può causare interferenze dannose alle comunicazioni radio. Non è comunque garantita l'assenza di interferenze in determinate installazioni. Qualora l'apparecchiatura dovesse provocare interferenze nella ricezione radiotelevisiva, cosa che si può verificare spegnendo e riaccendendo l'apparecchio, si consiglia di eliminare le interferenze in uno dei seguenti modi:

- Cambiare l'orientamento o la posizione dell'antenna ricevente.
- -Aumentare la distanza tra l'apparecchio e il ricevitore.
- Collegare l'apparecchiatura ad una presa che si trovi su un circuito diverso da quello al quale è collegato il ricevitore.
- Rivolgersi al rivenditore o a un tecnico radiotelevisivo qualificato.

Qualsiasi cambiamento o modifica non autorizzati possono annullare il diritto dell'utente ad usare la presente apparecchiatura.

Se il proprio dispositivo per ipovedenti ha un'opzione di collegamento ad una TV, deve essere usato con cavi di interfaccia schermati per rispettare i limiti di emissione stabiliti dalla FCC per i dispositivi digitali di classe B. L'utente ha la responsabilità di usare i cavi di interfaccia schermati forniti con l'apparecchiatura.

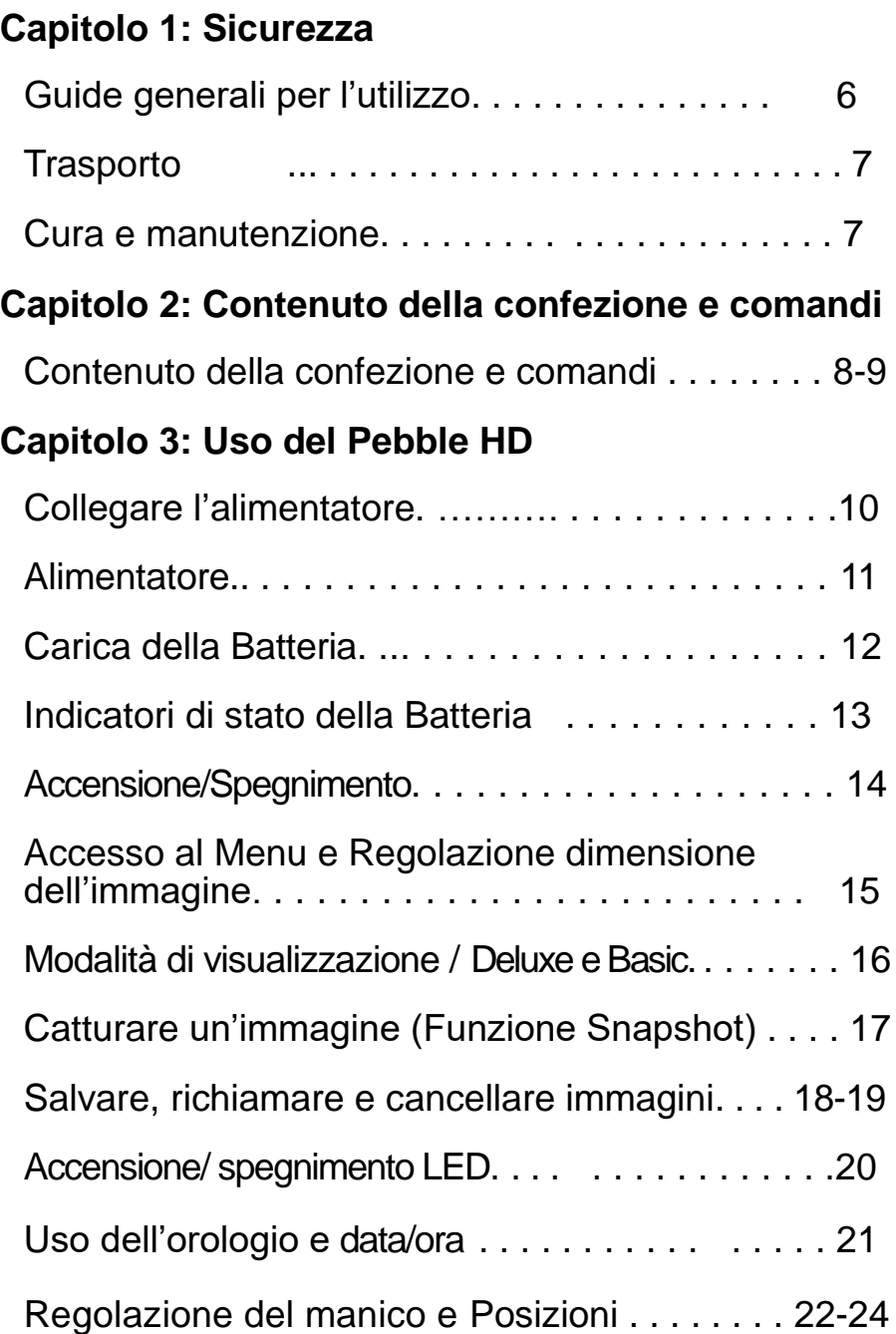

#### *Indice*

## **Capitolo 4: Utilizzo dei Menu**

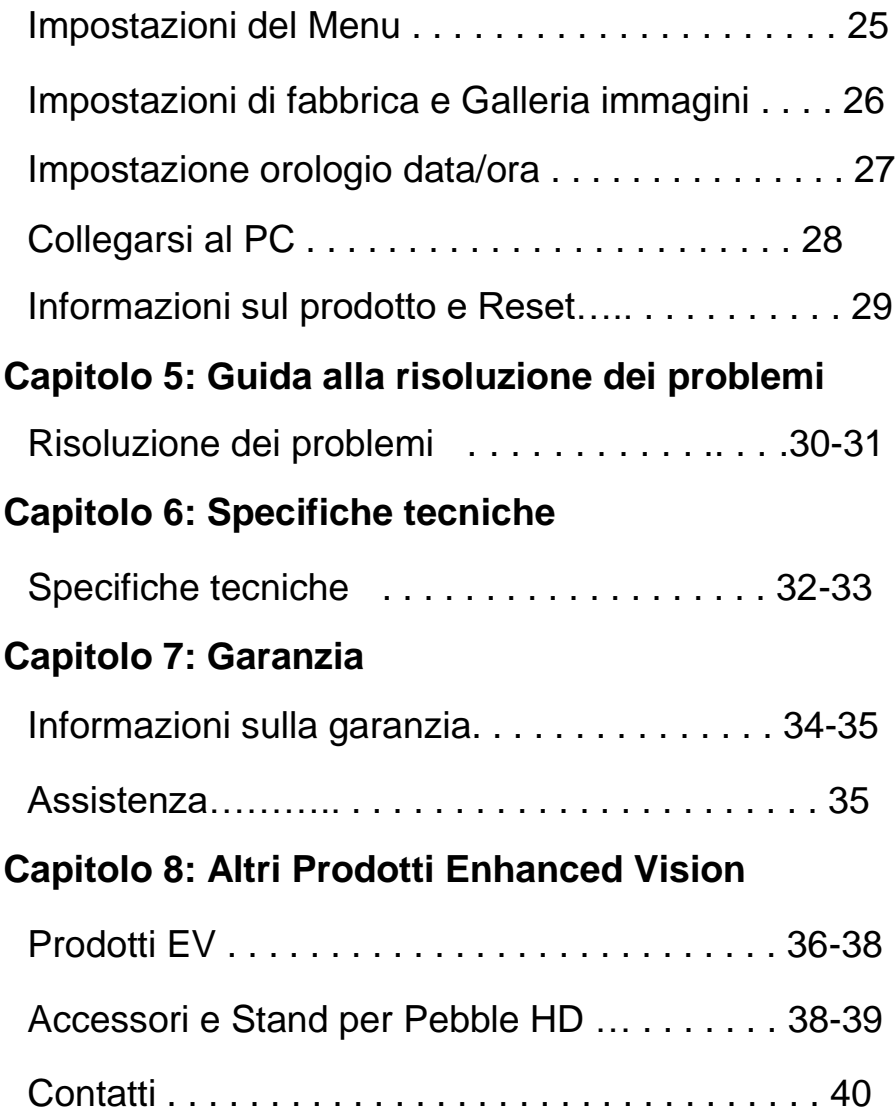

#### *Indice*

## **INDICAZIONI RELATIVE ALLA SICUREZZA**

Per la vostra sicurezza e per ottenere il massimo vantaggio e la maggior durata del Pebble HD, si prega di leggere attentamente queste indicazioni relative alla sicurezza.

#### **Guide generali per l'utilizzo:**

- $\triangleright$  Sequire tutte le avvertenze, le note e le istruzioni indicate sul prodotto.
- Fare attenzione quando si usa Pebble HD all'aperto. NON deve essere esposto a temperature estreme o a rapidi sbalzi di temperatura o umidità.
- **≻** Non mettere Pebble HD vicino a un calorifero, ad un riscaldatore o in aree esposte a molte ore di luce solare diretta.
- $\triangleright$  NON tentare di aprire il dispositivo, al fine di prevenire il rischio di scosse elettriche. Affidare tutte le operazioni di manutenzione /riparazione ad una struttura autorizzata.
- Non usare Pebble HD in prossimità di acqua. Pebble HD non è stato progettato per resistere a contatto con liquidi di ogni genere.
- Non usare Pebble HD durante temporali o Condizioni meteo fortemente perturbate.
- $\triangleright$  Non usare Pebble HD vicino a fiamme libere, materiali infiammabili o liquidi.

## **Trasporto:**

- $\triangleright$  Pebble HD ha in dotazione una comoda custodia per il trasporto. Per evitare di far cadere e danneggiare accidentalmente il dispositivo, rimettere sempre Pebble HD nella sua custodia di trasporto quando non si usa.
- Questo prodotto è concepito per essere usato come dispositivo portatile. Fare attenzione quando si collegano e scollegano cavi e accessori.

## **Cura e Manutenzione:**

Quando il sistema non è in uso, spegnere sempre Pebble HD.

 $\triangleright$  Se necessario, pulire la superficie del Pebble HD con un panno morbido umido o con una salvietta di pulizia contro l'elettricità statica. NON usare detergenti liquidi sulle superfici in plastica. Si raccomanda di non utilizzare detergenti in genere per la pulizia.

## **Eventuali interferenze:**

Potrebbe verificarsi un temporaneo degrado delle prestazioni del Pebble HD qualora venisse sottoposto ad un forte campo magnetico e/o di radiofrequenza, ad una scarica elettrostatica o elettrica transitoria. Una carica elettrostatica (causata da elettricità statica) potrebbe causare la distorsione dell'immagine. Per ovviare a questo inconveniente, spegnere il dispositivo e provare a spostarlo in un'altra posizione.

Per identificare il contenuto della confezione ed i comandi del Pebble HD, fare riferimento alle illustrazioni alla pagina seguente. Oltre al presente Manuale, nella confezione si troveranno i seguenti articoli:

- **1. Pebble HD**
- **2. Panno per la pulizia della lente**
- **3. Custodia con clip da cintura**
- **4. Alimentatore (vedi pag 10)** *(il modello può variare in base al Paese)*
- **5. Cavo Mini USB (utilizzabile per il caricabatterie e per l'aggiornamento del firmware)**
- **6. Pebble HD Stand (non raffigurato) disponibile su ordinazione**

**Posizioni dei comandi (vedi Figura a pag.9) :**

- **A. Pulsante modalità immagine**
- **B. Schermo LCD (4.3")**
- **C. Pulsanti ingrandimento**
- **D. Galleria (***pulsante Arancione***)**
- **E. Pulsante di accensione - (***pulsante Verde***)**
- **F. LED**
- **G. Altoparlante**
- **H. Illuminazione a LED**
- **I. Maniglia regolabile**
- **J. Pulsante fermo immagine (Snapshot) – (***Pulsante Rosso***)**
- **K. Lente della videocamera**
- **L. Porta di ingresso dell'alimentatore (Connettore Mini-USB)**

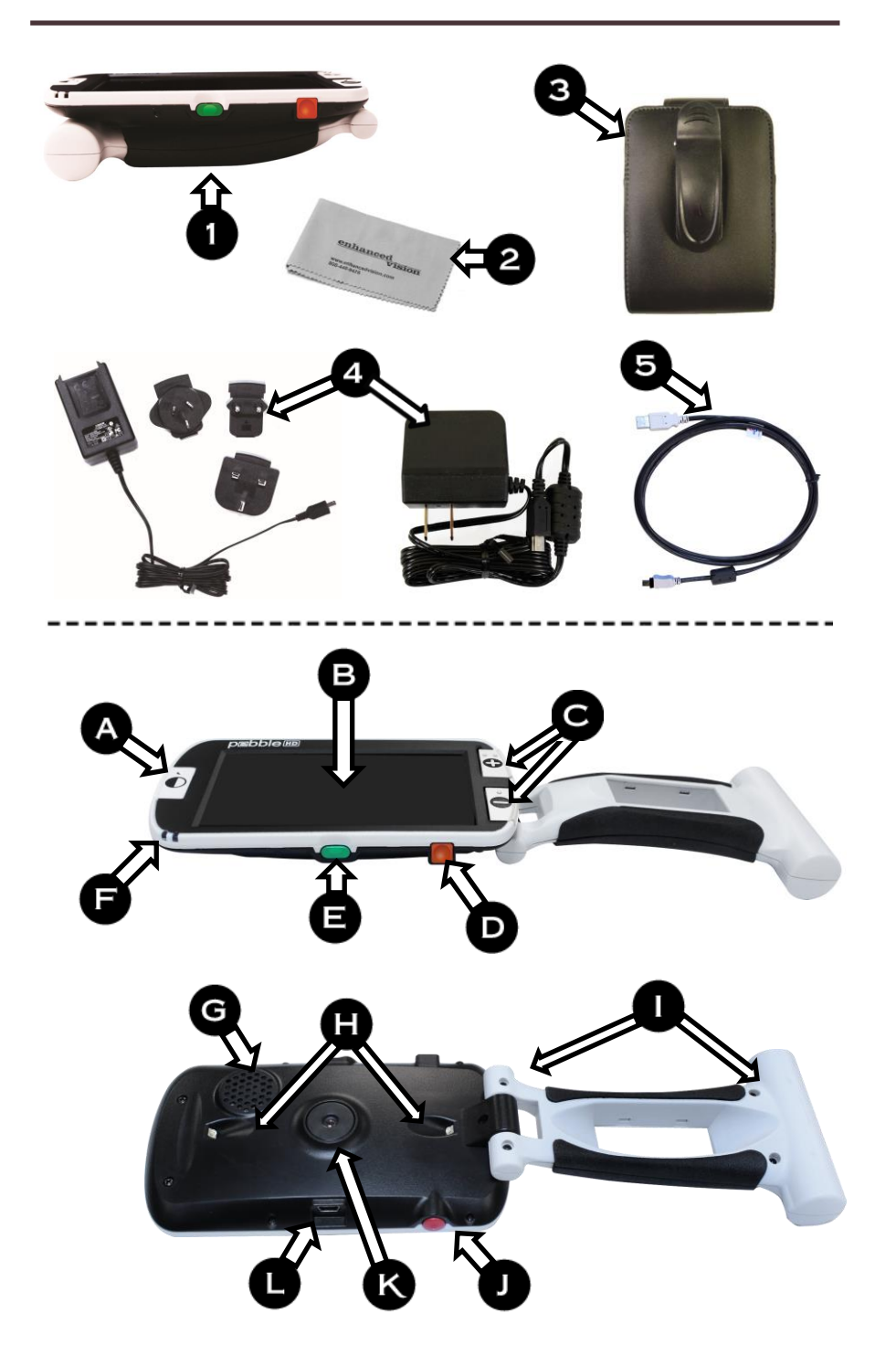

*Capitolo 2 Contenuto della confezione & Comandi* 9

Pebble HD può essere alimentato usando:

- $\geq 1$ 'alimentatore in dotazione
- $\triangleright$  Le batterie ricaricabili (in dotazione)

Il vostro Pebble HD viene spedito con batterie integrate parzialmente cariche. Si consiglia vivamente di collegare Pebble HD all'alimentatore per ricaricare completamente la batteria integrata prima di utilizzare il dispositivo per la prima volta (vedi pagina 13 per lo stato della spia che indica la carica).

**Nota**: Quando Pebble HD è acceso e collegato ad un alimentatore o a un cavo USB (collegato a un PC), apparirà una clessidra. In questo tempo (circa 15-20

secondi) Pebble HD determinerà quale tipo di connessione è stata fatta.

- Quando l'alimentatore è collegato Pebble HD andrà in modalità 'Live'.
- Quando il cavo USB è collegato (anche collegato a un PC) – comparirà il simbolo USB.

#### **Collegare l'alimentatore/adattatore**

Attenersi alla seguente procedura per collegare Pebble HD all'alimentatore /adattatore

- 1. Collegare l'estremità dell'alimentatore/ adattatore alla porta Mini USB. (Figura 1).
- 2. Inserire l'altra estremità dell'alimentatore/ adattatore ad una presa di corrente o ad una porta USB del PC (Figura 2).

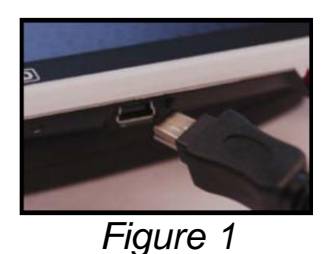

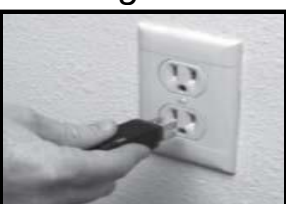

*Figura 2*

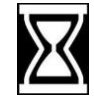

## **ALIMENTATORE**

Incluse nella confezione (solo per ordini internazionali) ci sono spine multiple per le prese dei vari paesi.

- 1. Per installare, scegliere la spina corretta per i I vostro paese (Figura 1).
- 2. Individuare la linguetta nella parte superiore, scorrere ad angolo nell'alimentatore e spingere fino a farla scattare (Figura 2).
- 3. E' ora possibile inserire la spina e iniziare a caricare Pebble HD. Per offrire una protezione aggiuntiva durante un temporale, può essere usato ed è raccomandato un limitatore di sovratensione.

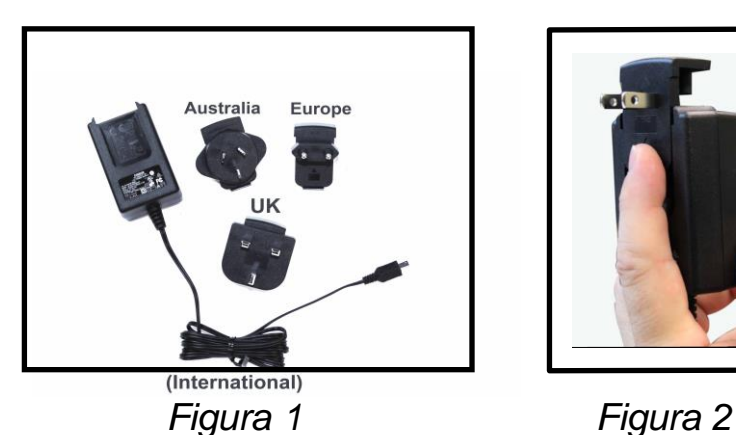

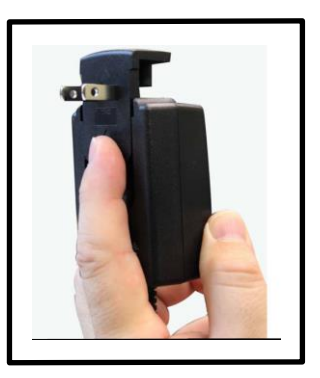

## **CARICA DELLA BATTERIA Uso delle batterie ricaricabili**

Pebble HD include una batteria ricaricabile che può essere caricata continuamente, anche mentre il dispositivo è in uso. Si raccomanda di lasciare il dispositivo collegato con l'alimentatore anche quando non fosse in uso. Così facendo, Pebble HD sarà sempre pronto all'uso. Non si corre il rischio di sovraccaricare la batteria inclusa.

## **Note importanti quando si usa la batteria**

- ▶ La batteria ricaricabile deve essere completamente carica prima del primo uso.
- ▶ Quando completamente carico, Pebble HD dovrebbe avere una durata di 2,5/3 ore a seconda dell'impostazione della luminosità dello schermo.
- ▶ Premendo [MODE] e poi [ZOOM] per 2 secondi, apparirà lo stato di carica della batteria.

## **Procedura di carica della batteria**

Per caricare la batteria agli ioni di litio all'interno del Pebble HD, basta collegare l'alimentatore/adattatore in dotazione come descritto a pagina 10. Si può continuare a usare Pebble HD anche mentre la batteria è in carica.

## **Procedura di carica del Pebble HD quando non è in uso (standby)**

Per caricare Pebble HD quando non è in uso:

• Premere il tasto Verde [POWER] per entrare in modalità 'stand-by' dopo aver collegato l'adattatore / alimentatore (o il cavo USB a un PC). Per tornare indietro 'Premere e rilasciare' nuovamente il tasto Verde [POWER].

## **Indicatori dello stato della batteria**

Ci sono due piccole spie luminose (LED) situate sul lato dell'unità. I LED indicano l'attuale stato di alimentazione e lo stato di carica della batteria *(Figura 1).*

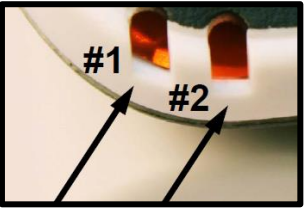

*Figura 1*

Consultare la tabella che segue per ulteriori informazioni sul significato delle spie indicatrici :

*Sfondo nero* lampeggiante

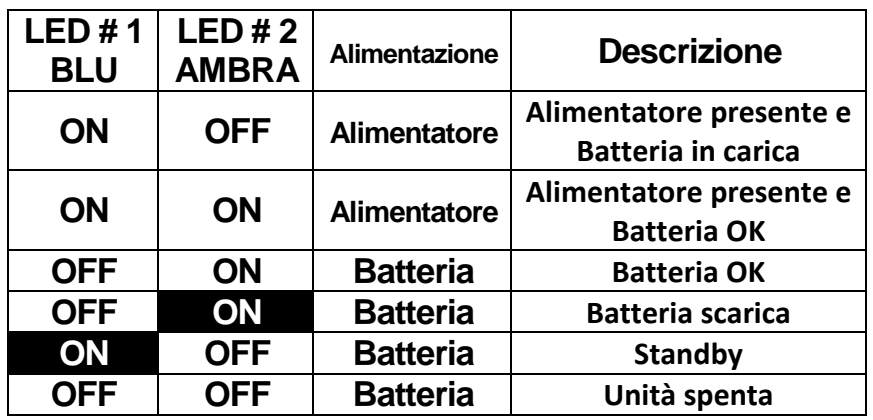

*Nota: Quando la batteria del Pebble HD si sta scaricando, circa 15 minuti prima di spegnersi, si sentirà un segnale acustico, con un'icona mostrata per 2 secondi.*

## **Indicatore di carica batteria**

Quando Pebble HD è acceso in modalità reale, un indicatore dello stato di carica della batteria apparirà per 2 secondi premendo [-] ZOOM e il pulsanteArancione (Galleria).

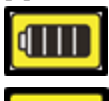

*(Batteria a pieno carico)* 

*(Pebble HD quasi scarico, se non connesso all'alimentatore si spegnerà in pochi secondi).*

### **Accensione/Spegnimento**

Usare la seguente procedura per accendere/spegnere

Pebble HD:

Individuare il pulsante Verde (Power) (Figura 1)

1. Premere e tenere premuto il pulsante Verde [POWER] per 1 secondo o più per accendere Pebble HD. Dopo che si sarà acceso, si sentirà un suono e apparirà un'immagine sul display.

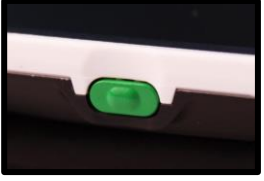

*Figura 1*

Per spegnere Pebble HD, premere e tenere premuto nuovamente il tasto [POWER] per 2 o più secondi. Un breve suono di conferma viene emesso quando l'unità è spenta .

*Nota: Per mettere Pebble HD in modalità 'stand-by', una volta acceso, premere e rilasciare il tasto [POWER]. Per tornare alla modalità 'live' premere e rilasciare il tasto [POWER] di nuovo. Scollegando l'alimentatore, o la connessione USB, dal Pebble HD quando è in modalità 'Standby', Pebble HD si spegnerà.*

#### **Combinazioni di pulsanti**

*Nel manuale d'uso ci sono "combinazioni di pulsanti" (es. premere il tasto [MODE] ed il tasto rosso [FREEZE]) . Questo indica che i tasti devono essere premuti simultaneamente.*

## **Entrare nel Menu**

Pebble HD ha delle opzioni configurabili che possono essere modificate dal Menu di Sistema. Aprire il menu premendo il tasto [MODE] e [FREEZE]. Per navigare premere [Zoom + o -] e l'evidenziatore giallo si sposterà secondo la vostra selezione.

- Il pulsante Rosso [FREEZE] si usa per confermare le selezioni o avanzare nei Menu
- Il pulsante [MODE] si usa per cancellare le selezioni o ritornare ai Menu precedenti.

## **Regolazione delle dimensioni dell'immagine**

Attenersi alla seguente procedura per regolare l'ingrandimento sul monitor.

- 1. Individuare i pulsanti ZOOM *(Figura 1).*
- 2. Premere il pulsante [+] ZOOM per aumentare l'ingrandimento sul display.
- 3. Premere il tasto [-] ZOOM per diminuire l'ingrandimento sul display.

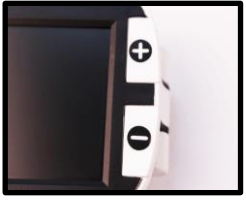

*Figura 1*

Ci sono 5 livelli di ingrandimento sul Pebble HD. Premendo e tenendo premuto il tasto ZOOM [+] o [-] per più di 1 secondo, si attiva la modalità 'Zoom continuo'.

## **Modalità di visualizzazione:**

Attenersi alla seguente procedura per selezionare la

modalità di visualizzazione sul display:

Premendo il pulsante [MODE] (Figura 1) è possibile passare

in rassegna (se abilitate) le 7 modalità di visualizzazione preimpostate. Per modificare le scelte dei colori tra le 28 disponibili, entrare nel Menu di Sistema. Quando siete sulla prima opzione evidenziata, entrate in Impostazioni/Schermo/Modalità preferite. Le istruzioni sono a pag.25. Usare il pulsante [Freeze] per confermare.

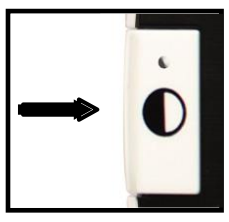

*Figura 1*

**Nota**: Tenere premuto [MODE] per 2 secondi per tornare alla modalità 'Colore Completo'. Il menu 'Selezione della modalità colore' consente tutte le modalità di visualizzazione (ad eccezione di 'Colore Completo' impostazione predefinita),che sarà disabilitata temporaneamente (vedi Modalità Colore qui sotto).

*Ci sono due preselezioni di colore configurabili denominate Impostazioni di fabbrica Deluxe e Basic. La differenza è descritta qui di seguito:*

## **Modalità Colore Deluxe:**

- Immagine colore completo (di fabbrica sempre attivo)
- Immagine Positiva (di fabbrica=Sfondo bianco/Testo nero)
- Immagine Negativa (di fabbrica = Sfondo nero/Testo bianco)
- Selezione colore 1 (di fabbrica = Verde su Nero)
- Selezione colore 2 (di fabbrica = Giallo su Nero)
- Selezione colore 3 (di fabbrica = Giallo su Blu)
- Immagine bianco e nero

## **Modalità Colore Basic:**

- Immagine colore completo (di fabbrica sempre attivo)
- Immagine bianco e nero
- Immagine Positiva (di fabbrica=sfondo bianco/testo Nero)
- Immagine Negativa (di fabbrica=sfondo nero/testo bianco).

## **Catturare un'immagine (Snapshot)**

Se lo si desidera, si può "catturare" una foto di una immagine sul display. Dopo aver catturato l'immagine si possono anche regolare le dimensioni e il colore. Questa funzione è molto utile per leggere etichette dei prezzi, prescrizioni mediche o altre informazioni.

Usare la procedura che segue per catturare un'immagine sul display:

- 1. Premere il tasto Rosso [FREEZE] (Figura 1) per catturare l'immagine. Pebble HD emetterà un segnale acustico quando l'immagine viene catturata ed il LED si spegnerà. Dopo aver catturato l'immagine se ne possono regolare le dimensioni o attivare le modalità di visualizzazione.
- 2. Premere di nuovo il tasto Rosso [FREEZE] per uscire e riprendere il normale funzionamento. L'immagine catturata viene eliminata quando si spegne Pebble HD.

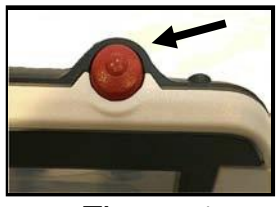

*Figura 1*

## **Salvare un'immagine catturata**

Si possono salvare fino a 300 immagini per visualizzarle in seguito:

Premere e tenere premuto il tasto Rosso [FREEZE] per 2-3 secondi. Si vedrà l'icona del salvataggio (Figura 2) e Pebble HD tornerà alla modalità di funzionamento normale quando il salvataggio sarà completato.

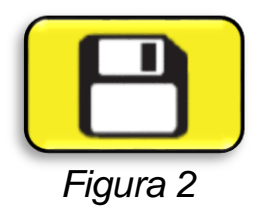

## **Richiamo di un'immagine salvata**

Una volta che un'immagine è salvata si può richiamarla e visualizzarla dalla Galleria Immagini *(Figura 1)*. Per richiamare un'immagine salvata:

1. Tenere premuto il tasto Arancione [Galleria] per 3 secondi – verrà visualizzata l'ultima immagine salvata (in questo modalità i LED sono spenti).

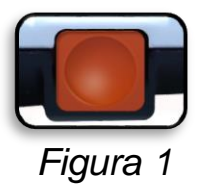

Per visualizzare le successive/precedenti immagini salvate, usare *[ZOOM +]* o *[ZOOM -]*.

- 2. Per selezionare l'immagine, premere il tasto Rosso *[FREEZE]* 
	- Si puòaumentare/diminuire lo Zoom usando *[+/-]*
	- Cambiare modalità di visualizzazione premendo *[MODE]*
	- Per cancellare un'immagine, premere e tener premuto il tasto *[FREEZE]* per più di 2 secondi.
	- 3. Per tornare alla Galleria Immagini, premere il tasto *[FREEZE]*
	- 4. Per riprendere il funzionamento normale,premere **[GALLERIA] per 3 secondi se si è entrati dal Live screen, o il tasto [MODE] se si è entrati dal Menu.**

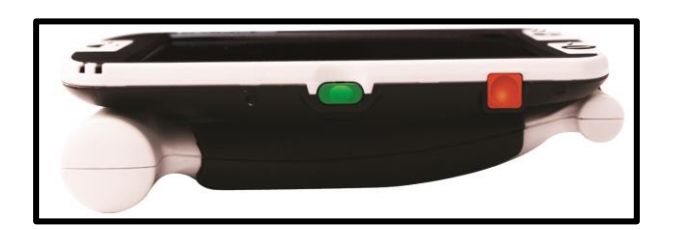

## **Eliminazione di un'immagine salvata/di tutte le immagini**

È possiibile eliminare le immagini dalla Galleria sia eliminandole una per una, che tutte in una volta, facendo riferimento alle seguenti indicazioni:

#### **Eliminare una singola immagine**

- Entrare nella Galleria dal Menu di Sistema o dal Live Screen
- $\triangleright$  Premere e tener premuto il tasto Arancione [Galleria] per entrare nella Galleria dalla anteprima della telecamera
- Quando viene visualizzata l'immagine, premere il tasto [Freeze] per più di 2 secondi per eliminare un singolo scatto.
- L'icona del cestino mostrata in Figura 1 si visualizzerà, indicando che l'immagine è stata cancellata.

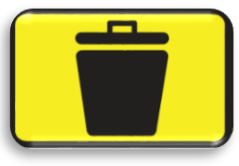

#### **Eliminare tutte le immagini:**

- Entrare nel Menu di Sistema e selezionare "Galleria Immagini" (ulteriori dettagli a pag. 25)
- $\triangleright$  Avrete due opzioni possibili:
	- o *Immagini salvate*  Pebble HD entra in modalità Galleria e si vedranno le foto salvate
	- o *Elimina Immagini* apparirà un messaggio di conferma con ANNULLA o CONFERMA. Selezionando CONFERMA verranno cancellate tutte le foto e si ritornerà al Menu (apparirà il messaggio "Immagini eliminate")

## **Accensione/spegnimento LED**

PebbleHD dispone di illuminazione a LED incorporata. Se lo si desidera è però possibile spegnere l'illuminazione.

Questo potrebbe essere utile quando si ingrandiscono determinati oggetti dalla superficie altamente riflettente, tipo un orologio o foto lucide. Per spegnere l'illuminazione a LED, attenersi alla seguente procedura:

1. Con il Pebble HD acceso, premere e tenere premuto il tasto BLU *[Mode]* insieme al tasto *[+]* SIZE.

Apparirà un'icona per indicare che i LED sono stati spenti.

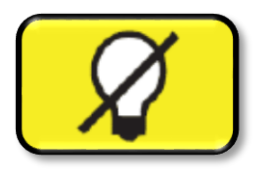

2. Per riaccendere i LED, usare la stessa combinazione di prima.

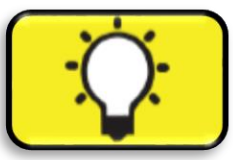

*Nota: Ogni volta che viene acceso, Pebble HD ritorna automaticamente all'impostazione predefinita di fabbrica, con l'illuminazione a LED accesa.*

## **Come usare l'orologio Data/Ora**

Pebble HD può mantenere e visualizzare l'ora corrente e la data, una volta impostate. Per impostare ora e data correnti vedere il Menu a pag. 25 e 27:

Per visualizzare l'orologio sullo schermo:

• Premere *[MODE] + [ZOOM -] per più di 3 secondi*

Per ritornare alla visualizzazione normale dopo aver sistemato l'orologio:

• Premere ancora *[MODE] + [ZOOM -] per più di 3 secondi* 

## **Utilizzo della custodia**

Per maggior sicurezza, Pebble HD viene fornito con una custodia di trasporto con clip per cintura *(Figura 2).* Aiuta a proteggere Pebble HD dai danni accidentali che si possono verificare quando si porta il dispositivo con sé. Quando non si usa, rimettere Pebble HD nella sua custodia per proteggerlo meglio. La custodia di trasporto è progettata per essere fissata in modo sicuro alla cintura. Assicuratevi che Pebble HD sia nella posizione ripiegata prima di riporlo nella custodia.

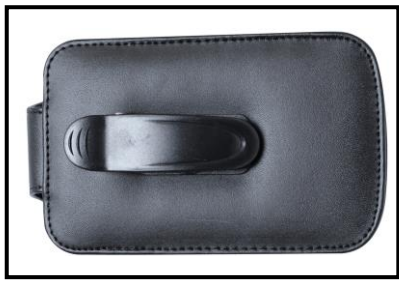

*Figura 2*

## **Regolazione del manico**

Pebble HD presenta un esclusivo manico regolabile in grado di ruotare e/o di estendersi, permettendo di ingrandire facilmente una varietà di oggetti in diverse situazioni. Per ulteriori informazioni su come si può posizionare il manico a seconda delle proprie esigenze, vedere l'illustrazione qui sotto.

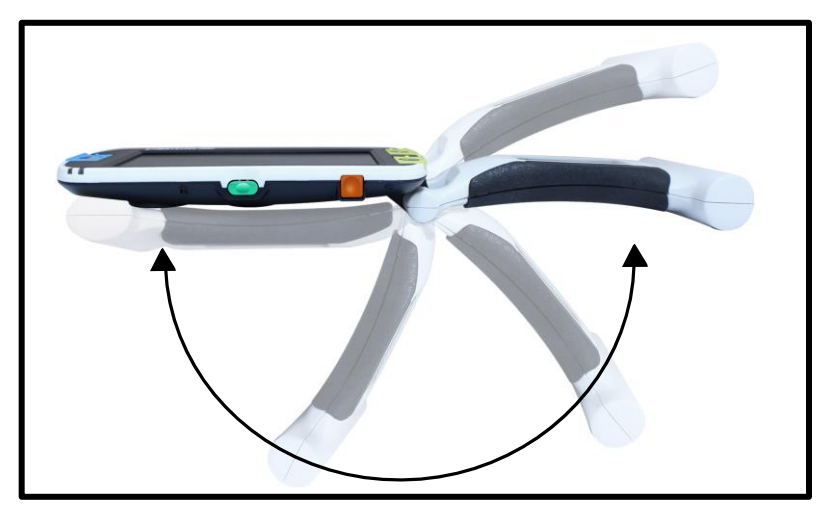

**Rotazione 200˚**

*Seguire le indicazioni nelle due pagine seguenti per ulteriori informazioni su come regolare il manico di Pebble HD.*

## **Posizione di lettura**

## **(manico completamente chiuso)**

Chiudere completamente il manico nella posizione ripiegata. La regolazione del manico in questa posizione è comoda per leggere un libro, un opuscolo o altro materiale stampato.

*(Figura 1a & 1b)*

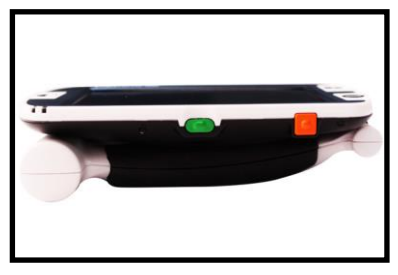

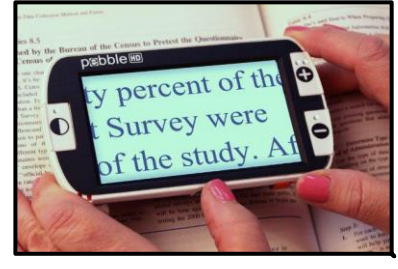

 *Figura 1a*

*Figura 1b*

## **Posizione con manico in mano (a 180˚)**

Aprire il manico come mostrato in figura. Aprire il manico in questa posizione è utile e comodo per ingrandire una grande varietà di oggetti *(Figura 2a & 2b).*

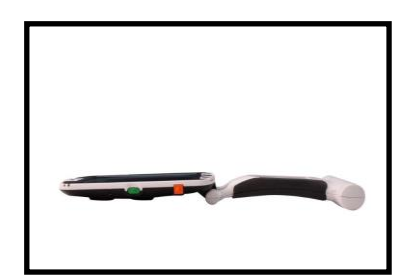

*Figura 2a Figura 2b*

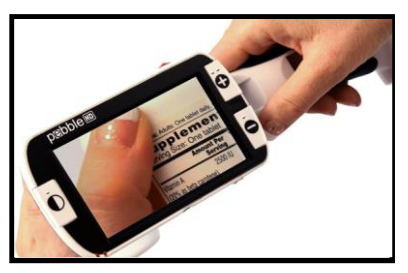

**Posizione di scrittura (aperto a 210˚)** Aprire il manico completamente, finché non si ottiene una rotazione totale. Lo schermo di visualizzazione si inclina verso l'alto lasciando abbastanza spazio per scrivere *(Figure 3a & 3b).*

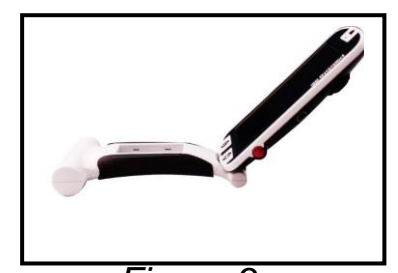

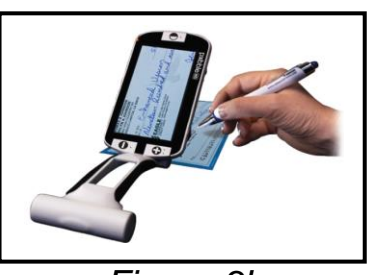

*Figura 3a Figura 3b* **Posizione da scrivania senza uso delle mani** Aprire il manico con un'angolazione minima 180**˚/** 210˚ per l'uso senza mani o su scrivania. La regolazione del manico in questa posizione è comoda quando servono entrambe le mani per svolgere altri compiti (*Figure 4a, 4b & 4c).*

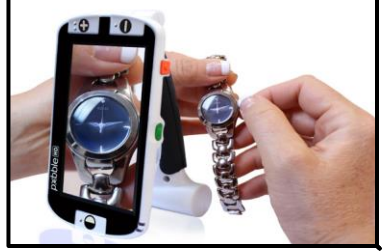

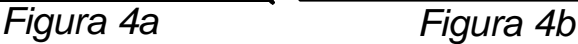

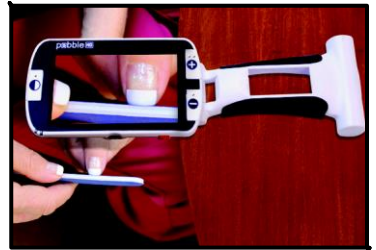

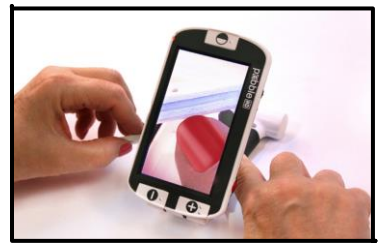

*Figura 4c*

24 *Capitolo <sup>3</sup> Uso del Pebble HD*

#### **Impostazioni del Menu**

Le Impostazioni Utente sono progettate per consentire agli utenti di impostare la propria configurazione personalizzata. All'uscita dal sottomenu delle Impostazioni Utente, tutte le opzioni selezionate verranno salvate.

#### *Lingua*

Selezionare una delle lingue disponibili.

#### *Audio*

Suono, Elementi udibili compresi suoni meccanici.

#### *Display*

Elementi visivi e elementi del display, incluse icone e indicatori dell'interfaccia utente grafica, Zoom esteso & Modalità Colore.

#### *Ora e data*

Orologio, Ora e Data.

#### **Impostazioni Prodotto**

Questo menu permette all'utente di configurare le funzioni del prodotto, come:

#### *\*\*\*NOTA: Dopo il reset di fabbrica, l'Impostazione di Sistema potrebbe richiedere di essere reimpostata.*

#### *Auto Standby*

Imposta i tempi di Standby a 5, 10, 20 o 30 Minuti.

#### *Configura Pulsanti*

Abilita/Disabilita i seguenti pulsanti: Salva, Cattura, Galleria, Panoramica Immagini e Orologio.

#### **Impostazioni di Fabbrica**

Il sottomenu Impostazioni di Fabbrica è progettato per fornire accesso al prodotto e alle informazioni di sistema, nonché ripristinare il dispositivo alle impostazioni di fabbrica quando necessario:

#### *Informazione prodotto*

**Prodotto SN: Software RN: Boot RN: Board SN: Language Group-x**

#### *Reset Impostazioni Deluxe*

Questa opzione permette di ripristinare il dispositivo alle originali impostazioni di fabbrica. Tutte le funzioni sono disponibili attraverso l'impostazione Deluxe.

#### *Reset Impostazioni Basic*

Questa opzione permette di ripristinare il dispositivo alle impostazioni Basic. In questa modalità Cattura immagine, Panoramica, Salva Immagine e le opzioni della Galleria sono tutte disabilitate.

#### **Galleria Immagini**

La Galleria immagini è progettata per fornire all'utente una semplice interfaccia grafica per visualizzare e selezionare i file salvati e/o le immagini. I file salvati verranno memorizzati sulla scheda mini SD interna. I nomi dei file hanno impressa l'ora per indicare l'orario di salvataggio. Nella Galleria si possono vedere le immagini salvate (pag. 17) o cancellarle (pag. 19).

#### *Mostra la lista delle immagini salvate*

*Cancella tutte le immagini salvate*

## **Impostare l'orologio: Ora/Data**

Pebble HD può mantenere e mostrare Data e Ora correnti, una volta impostate. Per impostare:

- 1. Entrare nel menu premendo i pulsanti **[MODE]** e Rosso **[FREEZE]** contemporaneamente (in alto e a sinistra).
- 2. Premere il pulsante **[FREEZE]** per selezionare 'Impostazioni Utente'
- 3. Usare lo scroll **[ZOOM -]** fino a che l'opzione 'Ora e Data' è evidenziata.
- 4. Premere il pulsante **[FREEZE]** per selezionare 'Imposta Orologio'
- 5. Usare ancora lo scroll **[ZOOM -]** fino a che la voce 'Imposta Data e Ora' è evidenziata.
- 6. Premere il pulsante **[FREEZE]** per selezionare 'Imposta Data e Ora'

*\*\*Nota: Mentre si sta impostando l'ora e la data l'elemento pronto per essere 'impostato' verrà evidenziato.*

- 7. Usare **[ZOOM +/-]** per cambiare il valore evidenziato
- 8. Usare il pulsante **[FREEZE]** per impostare l'elemento corrente e passare alla voce successiva
- 9. Ripetere i passi 7 e 8 fino a che i valori di Ora/Data siano impostati correttamente.
- 10.Una volta che Ora/Data sono stati impostate, si può scegliere di abilitare/disabilitare le opzioni formato '24 ore' e 'Formato Data'.
- 11.Per abilitare/disabilitare un'opzione: usare **[ZOOM +/-]** per evidenziare l'opzione desiderata e premere **[FREEZE]** per selezionare.
- 12.Premere il pulsante **[MODE]** per tornare indietro.

#### **COLLEGARSI AL PC Trasferire immagini al PC:**

Pebble HD permette di caricare tutte le immagini memorizzate sul PC. Ciò consente di archiviare o condividere queste immagini.

Seguire le istruzioni per caricare le immagini salvate sul PC:

- 1. Collegare il cavo USB al Pebble HD (Figura 1) e l'estremità opposta nel PC. (Figura 2)
- 2. Pebble HD archivierà come un normale dispositivo di memorizzazione USB col nome Disco Rimovibile o Pebble.
- 3. Cliccare due volte sul drive.
- 4. Con il drive aperto, cliccare due volte sulla cartella immagine.

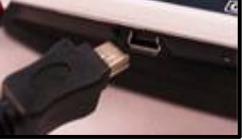

Figura 1

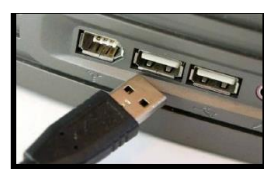

Figura 2

5. Trascinare o copiare le immagini sul desktop o nella posizione desiderata sul PC.

#### **Aggiornamenti Firmware**

Per avere Pebble HD aggiornato, visitate la pagina: **<http://www.enhancedvision.com/support/software.html>**

## **Informazioni sul Prodotto**

'Informazioni sul prodotto' visualizzerà le informazioni tecniche. Pebble HD permette anche di ripristinare le impostazioni iniziali per tornare alle impostazioni di fabbrica.

- 1. Premere il tasto [MODE] e il pulsante *Rosso* [FREEZE] per entrare nel Menu di Pebble HD.
- 2. Premere **[ZOOM +/-]** fino a quando "Impostazioni di fabbrica" viene evidenziato
- 3. Premere il tasto [FREEZE] per mostrare il sottomenu "Informazione prodotto".
- 4. Premere nuovamente il tasto Rosso [FREEZE]
- 5. In questo Menu è possibile:
	- a) Visualizzare il numero seriale del prodotto e le revisioni del firmware/software
	- b) Ripristinare le impostazioni predefinite di Pebble HD premendo il pulsante *Rosso* [FREEZE] e riportando il dispositivo alle configurazioni Basic o Deluxe.

## **Reset Totale**

Se Pebble HD è acceso, ma non risponde, 'Premere e tener premuto' il pulsante [Mode] e il pulsante Arancione per resettarlo. Premere nuovamente il pulsante Verde di accensione per accendere Pebble HD.

\**Nota: Pebble HD deve essere scollegato dalla corrente per eseguire il Ripristino Totale.*

## **Nessuna alimentazione al dispositivo**

- *• Si riesce ad alimentare il dispositivo usando l'alimentatore in dotazione? (Pag. 10-11)*
- *• L'alimentatore è correttamente collegato ad una presa elettrica? (Pag. 10)*

## **Immagine sfocata o non chiara**

- *• Pulire il display LCD e / o la lente della videocamera usando la salvietta di pulizia in dotazione.*
- *• Regolare la distanza di Pebble HD dal materiale di lettura o regolare l'angolo del manico secondo la necessità, per migliorare la qualità dell'immagine (messa a fuoco).*
	- *• Provare a selezionare diverse modalità di visualizzazione dell'immagine per migliorarne la qualità (pag. 16).*

## **L'immagine video sul display LCD è troppo chiara/scura**

- *• Pebble HD è progettato per l'uso in condizioni di illuminazione moderata, preferibilmente al chiuso.Un'illuminazione forte (o la luce solare diretta) possono produrre ombre e/o ridurre la visibilità. Per migliorare la qualità dell'immagine, spostarsi in una zona meno luminosa.*
- *• Regolare la distanza del Pebble HD dal materiale di lettura o regolare l'angolo del manico secondo la necessità per migliorare la qualità dell'immagine (messa a fuoco).*
- *• Provare a selezionare diverse modalità di visualizzazione dell'immagine per migliorarne la qualità (pag. 16).*
- *• Provare a modificare la lumininosità dello schermo (pagine 24 e 25).*

## **Le batterie non si caricano**

*• Si riesce ad alimentare il dispositivo usando l'alimentatore in dotazione? (Pag. 10-11)*

*• L'alimentatore è correttamente collegato ad una presa elettrica? (Pag. 10)*

## **Il dispositivo si spegne automaticamente**

*• Per risparmiare energia, Pebble HD spegne automaticamente il display dopo un numero di minuti impostati dall'utente. Non si tratta di un guasto (Pag.24).*

## **Pebble HD inizia ad emettere segnali acustici**

*•* Circa 15 minuti prima di spegnersi, viene visualizzata l'icona della batteria *per 2 secondi – a questo punto un indicatore di stato lampeggierà, indicando la batteria scarica.*

*Se la batteria è quasi scarica, e in procinto di spegnersi, si vedrà l'icona della batteria con una barra Rossa. A questo punto se Pebble HD non viene collegato nel giro di un paio di minuti, si spegnerà.*

## **Il dispositivo diventa caldo al tatto**

*Pebble HD integra una videocamera, un LCD ed un'unità di ricaricadelle batterie all'interno di un contenitore molto piccolo, ma è progettato per essere completamente sicuro e non espone a rischi o danni. È normale che Pebble HD si riscaldi (a volte anche molto) dopo lunghi periodi d'uso. Tuttavia,questo è completamente normale e non indica* 

## **Caratteristiche:**

- Design leggero e portatile
- Manico regolabile a 200°
- 28 modalità di visualizzazione selezionabili
- 7 livelli di ingrandimento (4.5x, 5.5x, 7.8x, 9.4x, 13.4x, \*16.2x,\* 20x ) \*Zoom esteso
- Modalità di fermo immagine
- Caricabatterie integrato
- Risparmio energetico (dopo 3 min di inattività)

## **Display:**

- TFT da 4.3", 16-bit
- Luminosità: 500cd/m2 (a luminosità piena)
- Angolo di visualizzazione: ~60°

## **Dimensioni:**

- $\sim$  5.5"L x 3.1"W x 1.25" H (con manico chiuso)
- $\sim$  10.2"L x 3.1"W x 1"H (con manico completamente esteso)

## **Peso:** ~ 210 g

## **Garanzia:** 2 anni

*I fattori di ingrandimento indicati sopra si riferiscono al dispositivo con il manico in posizione chiusa. L'ingrandimento minimo può essere ridotto a 2x quando il manico è completamente aperto.*

#### **Ambiente:**

- Temperatura di utilizzo: 0˚ 50˚C
- Temperatura di stoccaggio: -20˚ 60˚C

#### **Batteria:**

*• 3.7V batteria ricaricabile di Li-ion 1x 3100mAh (in dotazione)*

#### **Tempi di carica stimati (usando batterie ricaricabili):**

 $\sim$ 4 ore (standby),  $\sim$  5.5 ore (in uso),  $\sim$  9.5 ore (PC USB)

#### **Tempi di uso stimati (usando batterie ricaricabili):**

(batterie completamente cariche)\*\*

~ Da 2,5 a 3 ore di autonomia (a seconda dell'impostazione della luminosità dello schermo LCD) (batteria ricaricabile inclusa)

~ 500-1000 cicli di vita di carica

#### **Adattatore da parete:**

- A norma UL/CF
- Ingresso: 100-240VAC 50/60Hz
- Uscita: 5VDC, carico max 2.1A

#### **Dispositivo:**

• Ingresso: 5VDC, carico max 2.1A

*\* Per prevenire la condensa, non usare il dispositivo per 1 ora dopo averlo spostato da temperature molto fredde alla temperatura ambiente.*

*\*\* Tutti i tempi indicati sono approssimativi. I tempi effettivi di carica e uso possono variare a seconda del ciclo di vita restante nelle batterie, del tipo e della potenza nominale della corrente delle batterie usate, delle impostazioni di luminosità dello schermo,, della modalità LED usata e di altri fattori variabili.*

*Le specifiche tecniche, al fine di migliorare il dispositivo, potrebbero variare senza preavviso.*

## **Dichiarazione di garanzia per Pebble HD di Enhanced Vision**

- I prodotti Enhanced Vision sono concepiti per offrire la massima qualità delle immagini, facilità d'uso e assistenza affidabile. Pebble HD è stato controllato e collaudato prima di essere spedito.
- Enhanced Vision garantisce Pebble HD per difetti di materiali e manodopera in condizioni di uso normale per due anni dalla data di acquisto originaria.

Enhanced Vision, a sua discrezione, riparerà o

sostituirà gratuitamente il prodotto durante il periodo di garanzia. Questo prodotto non è accompagnato da nessun'altra garanzia espressa o implicita.

Questa garanzia non copre quanto segue:

- a ) Difetti o danni derivanti da uso improprio, uso in modo diverso da quello normale e consueto, incidenti o incuria;
- b ) Difetti o danni derivanti da funzionamento, manutenzione, installazione, regolazione, alterazioni o modifiche impropri;
- c ) Difetti o danni derivanti da versamenti accidentali di alimenti o liquidi;
- d) Tutte le superfici di plastica e tutte le altre parti esposte esternamente che vengono graffiate o danneggiate a seguito dell'uso normale;
- e ) Danni dovuti all'uso di Pebble con apparecchiature non fornite né progettate da Enhanced Vision.
- Chiunque usi questo prodotto lo fa assumendosi alcuni rischi, dovuti alla necessità di utilizzare dispositivi per il miglioramento della vista.
- Un'opzione di estensione della garanzia di 2 anni è disponibile entro 12 mesi dalla data di acquisto. Si prega di contattare Enhanced Vision per informazioni dettagliate.

#### **Assistenza**

Nel caso in cui fossero necessari supporto tecnico o assistenza, si prega di contattare il proprio distributore Enhanced Vision di zona o il centro di assistenza di Enhanced Vision. Se fosse necessaria assistenza in garanzia, si prega di contattare Enhanced Vision (800) 440-9476 (da lunedi a venerdi, dalle 8 alle ore 17) per richiedere numero di autorizzazione al reso (RMA – RA)

**Le riparazioni in garanzia non vengono accettate senza un valido numero di autorizzazione al reso.**

**Si consiglia di conservare l'imballaggio originale del prodotto nel caso si richiedesse un servizio in garanzia. Il fabbricante non è in grado di fornire imballaggio per le riparazioni in garanzia.**

NOTA: Vi preghiamo di compilare e inviare la cartolina di registrazione garanzia allegata.

## **ALTRI PRODOTTI ENHANCED VISION**

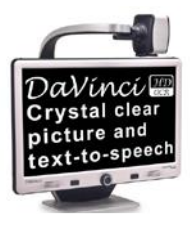

## **DaVinci**

DaVinci è un videoingranditore da tavolo con telecamera HD ed include un motore OCR per il riconoscimento dei testi stampati . La tecnologia HD offre immagini chiare e colori brillanti. DaVinci legge ogni testo premendo un solo tasto!

Ingrandimento:  $24$ " LCD: 2x (minimo) - to 80x (massim  $\epsilon$ 

# **Merlin ultra HD**

mrerlin<del>∭</del> ultra

La tecnologia Merlin ultra HD per produrre un'immagine più naturale. Facile leggere libri e riviste, scrivere lettere, gestire i vostri documenti finanziari, visualizzare le foto a colori, fare cruciverba, puzzle e persino coltivare un hobby preferito.

CE

Ingrandimento:

20" LCD: 1.9x (min) to 51.2x (max) 22" LCD: 2.1x (min) to 55.9x (max) 24" LCD: 2.3x (min) to 61.2x (max)

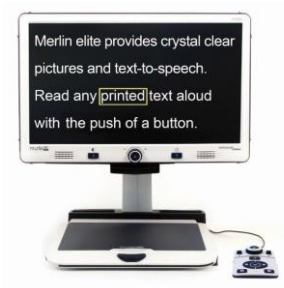

# **Merlin elite**

## **Vedere e sentire la differenza!**

Merlin elite è un Video ingranditore d´alte prestazioni (CCTV), ad alta definizione e Text to Speech (OCR). A colori ad alta risoluzione e contrasto, offre una visualizzazione chiara con colori vivaci. Il design unico di elite Merlin permette un ampio campo di visualizzazione, mostrando più testo sullo schermo. Ingrandimento: 2.4x - 70x

36 *Capitolo <sup>8</sup> Altri Prodotti Enhanced Vision*

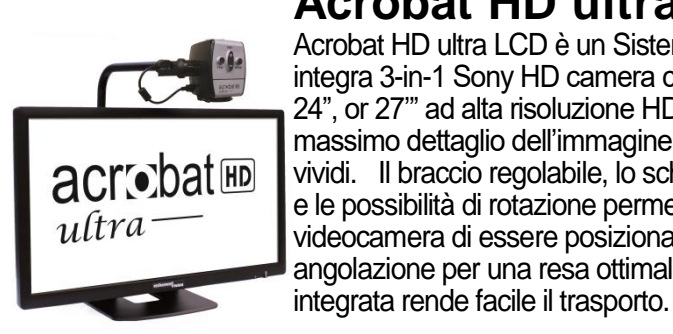

**Acrobat HD ultra LCD** Acrobat HD ultra LCD è un Sistema completo che integra 3-in-1 Sony HD camera con un LCD 20", 22", 24", or 27'" ad alta risoluzione HD che produce il massimo dettaglio dell'immagine, e colori chiari e vividi. Il braccio regolabile, lo schermo che si inclina, e le possibilità di rotazione permettono alla videocamera di essere posizionata a qualsiasi angolazione per una resa ottimale. Una maniglia

Ingrandimento: 24" LCD: 2x (min.) –  $\left\{ \right. \infty$  max.)

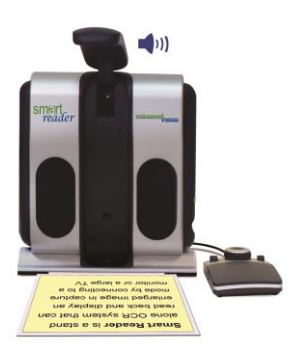

## **Smart Reader**

Un lettore a pagina completa che rende la lettura ancora più piacevole! Facile da usare, Smart Reader coniuga un design elegante portatile e leggero con una console di facile utilizzo. Posiziona il documento e premi il pulsante, in pochi secondi Smart Reader comincerà a leggere ad alta voce. Collegalo a una TV o a un monitor and allarga l'immagine catturata per seguire meglio la lettura. Perfetto per l'ufficio,a casa, in vacanza  $\epsilon$ a scuola.

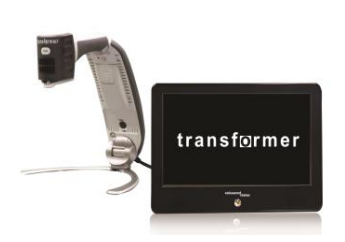

# **Transformer**

Si tratta di un dispositivo estremamente flessibile e portatile per leggere, scrivere e vedere le immagini di grandi dimensioni a qualsiasi distanza. Compatibile con gli screen reader più popolari ed i più recenti sistemi operativi Windows. Il design unico di Transformer è perfetto per il lavoro, a casa o a scuola. Pesa circa 1 kg. Durata della batteria fino a 4 ore. 28 modi per selezionare colori personalizzati.

Ingrandimento: 2..4X – 30X (schermo da 17")<br>  $\qquad \qquad \qquad \qquad$  37

**Capitolo 8 Altri Prodotti Enhanced Vision** 

# miata Ho

Amigo HD è un ingranditore portatile e da tavolo. Schermo inclinabile 7" con il quale si ottiene una vision ottimale. Amigo HD offre un ingrandimento digitale da 1.4x a 14x ed è il più leggero nel suo genere. Amigo HD ha una batteria integrata e può essere portato ovunque.

## **Accessori**

#### **Borse da trasporto**

**orse da trasporto**<br>Borse comode per tutti i prodotti di Enhanced Vision.

**Amigo HD**

#### **Alimentatori**

Alimentatori di ricambio per prodotti Enhanced Vision

#### **Pebble Stand**

Hands-free stand per i vostri prodotti Enhanced Vision

## **Contatti:**

**(Ufficio USA)**(714)465-3400 **Fax:** (714)374-1821 **(Ufficio Regno Unito)** +44 (0)115 9442317 **Fax:** +44 (0)115 9440720 **(Ufficio Germania)** +49 (0) 6078 969827-0 **Fax:** +49 (0) 6078 969827-33

## **Supporto tecnico:**

Main Toll Free (800) 440-9476 ext. 3 Local Phone: (714) 465-3400 ext. 3 E-mail: evsupport@enhancedvision.com

## **Pebble Stand**

Se avete intenzione di usare spesso Pebble HD, lo stand offrirà molti vantaggi e benefici:

- Consente un significativo aumento del campo visivo con un basso ingrandimento– aumentandolo di circa 3 volte.
- Permette all'utente di tenere il dispositivo in modo confortevole invece di tenerlo sollevato per lunghi periodi.

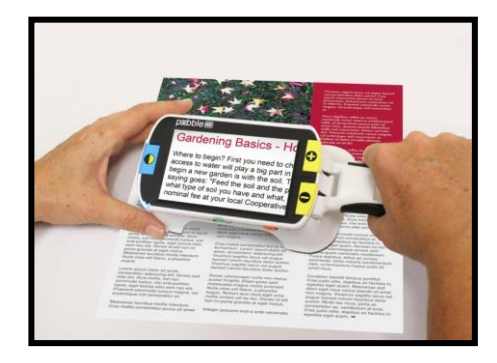

- L'angolo di 20° migliora la visione durante la lettura.
- Il manico può essere posizionata orizzontalmente o appena più in alto a seconda delle preferenze
- far scorrere velocemente lo stand lungo il tavoloo sopra l'oggetto che si desidera visualizzaree… godetevi la vostra lettura!

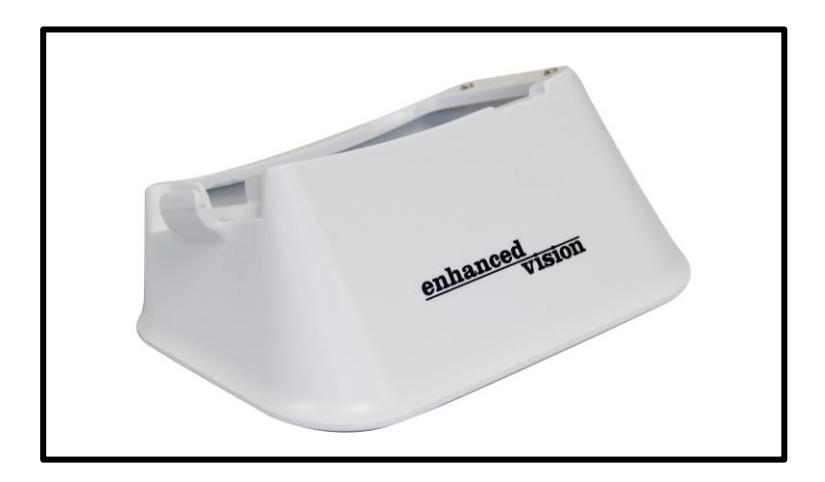

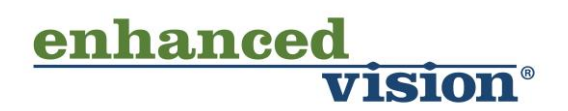

Il videoingranditore Pebble HD è stato progettato per ingrandire e visualizzare al meglio le immagini e per migliorare la vita degli ipovedenti. La capacità di vedere in modo ottimale le immagini e i testi offerta dal Pebble HD dipende dalle condizioni individuali di una persona e dal livello del residuo visivo. Pebble HD non è concepito per ripristinare le capacità visive, per correggere le condizioni degli occhi o per arrestare la perdita degenerativa della vista. Un oculista o un professionista sarà la persona adatta per stabilire se Pebble HD è adatto alle condizioni e alle necessità di un paziente.

Per ulteriori informazioni, si prega di visitare il sito: www.enhancedvision.com.

## **www.enhancedvision.com (800) 440-9476 (US Office, toll free) (714) 465-3400 (US Office) +44 (0) 115 9442317 (UK Office) Tel. + 49 (0) 6078 969827-0 (DE Office) Fax + 49 (0) 6078 969827-33 (DE Office)**

MAN-0775-02-GR Rev. X1 Luglio, 2017

Copyright © 2011 by Enhanced Vision All rights reserved. Product specifications subject to change without prior notice.